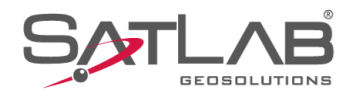

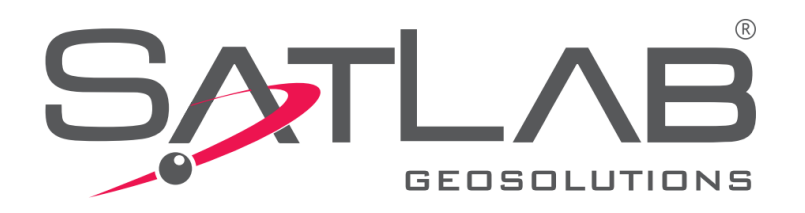

# **Satlab Geobiz Solutions (SGS)**

## **CRIAR PROJETO**

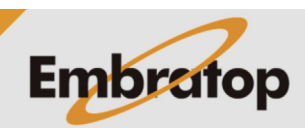

Tel: 11 5018-1800

www.embratop.com.br

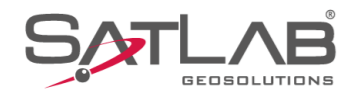

### **1. Criar Projeto**

**1.** Abra o **SGS**;

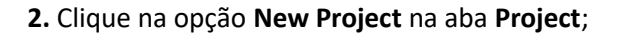

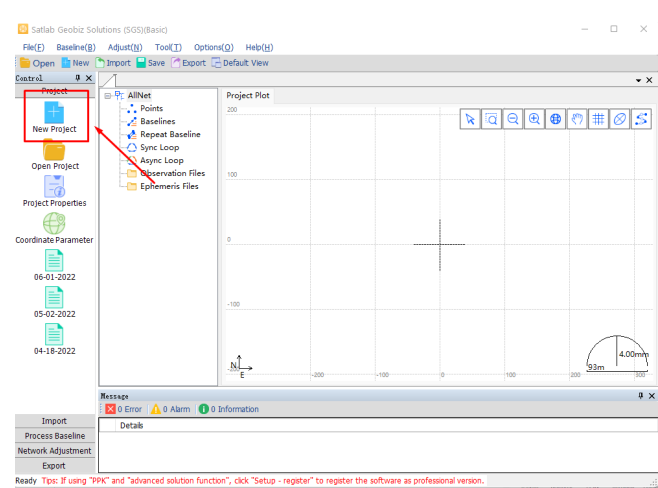

**3.** Na janela **New Project**, insira o nome do projeto em **Project**;

**4.** Caso deseje alterar o local onde o projeto será gravado, clique em Explore e defina o diretório;

**5.** Clique em **OK** para finalizar a criação do projeto;

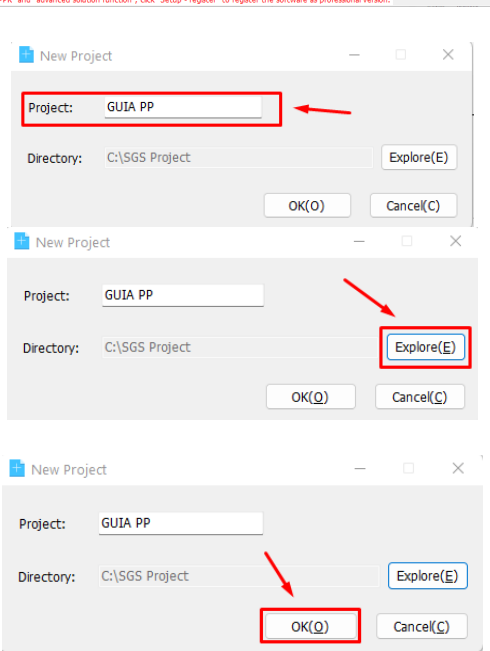

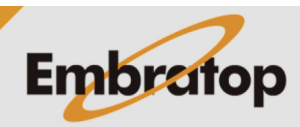

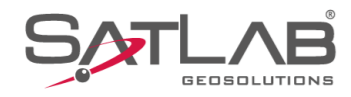

### **2. Definir tempo mínimo dos arquivos de observação**

**1.** Será exibida a janela **Project Properties**, clique na aba **Advanced**;

**2.** Na opção **Minimum TimeSpan os Static Baseline(s)**, defina o tempo mínimo em que o software criará as linhas de base em Base e Rover, ou seja, somente serão criados vetores para arquivos cuja duração estiver acima do especificado nessa opção;

**3.** Defina o tempo mínimo e clique em **OK**;

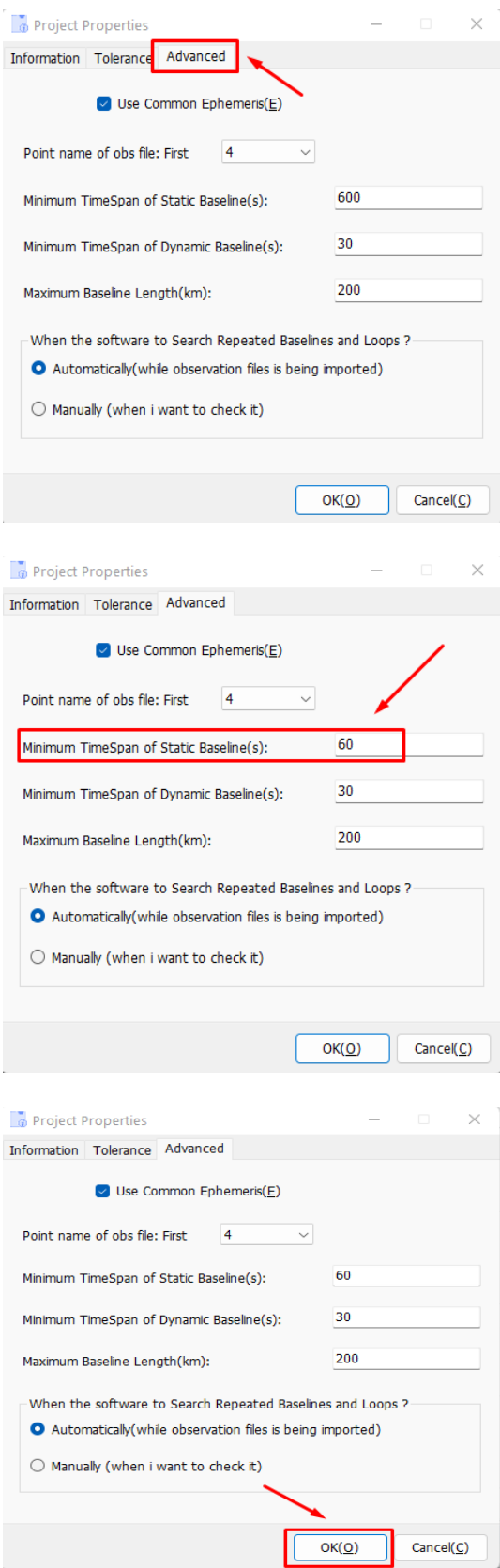

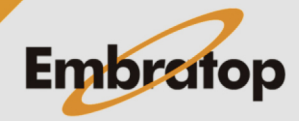

www.embratop.com.br

Tel: 11 5018-1800

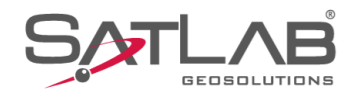

#### **3. Definir o Sistema de Coordenadas**

**1.** Será exibida a janela **Coordinate**;

**2.** Clique sobre o ícone destacado para exibir a lista de Sistema de Coordenadas existente;

**3.** Selecione o Sistema de Coordenadas desejado;

Coordinate  $\overline{\mathbf{x}}$ Add Predefined default1  $\overline{\vee}$  Save Ellipsoid Projection Convert Plane Height Fitting 2nd Grid Config Source Ellip WGS84  $a(m):$  6378137 1/f: 298.2572236 Target Ellip WGS84  $a(m):$  6378137 1/f: 298.2572236 Cancel **OK** Coordinate  $\checkmark$ Add Predefined default1 M Save Ellipsoid Projection Convert Plane Height Fitting 2nd Grid Config Source Ellip WGS84  $\checkmark$  $a(m):$  6378137 1/f: 298.2572236 Target Ellip WGS84 a(m): 6378137 1/f: 298.2572236 OK Cancel Coordinate  $\times$ Add Predefined default1 Save default<br>
UTM CORREGOALEGRE-235<br>
UTM SAD69-1969-185<br>
UTM SAD69-1969-185<br>
UTM SAD69-1969-205<br>
UTM SAD69-1969-215<br>
UTM SAD69-1969-225<br>
UTM SAD69-1969-225<br>
UTM SAD69-1969-225<br>
UTM SAD69-2005-215<br>
UTM SAD69-2005-215<br>
UTM SAD69-Ellipsoid Proje Source Ellip  $a(m)$ :  $1/f$ **Target Ellip** UTM SAD69-2005-215 UTM SAD69-2005-225  $a(m)$ : UTM SAD69-2005-238<br>UTM SAD69-2005-248<br>UTM SAD69-2005-255<br>UTM SIRGAS2000-195<br>UTM SIRGAS2000-205<br>UTM SIRGAS2000-215<br>UTM SIRGAS2000-225<br>UTM SIRGAS2000-225<br>UTM SIRGAS2000-225<br>UTM SIRGAS2000-225  $1/f$ : OK Cancel

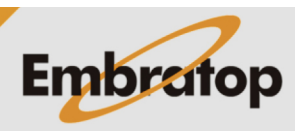

www.embratop.com.br

Tel: 11 5018-1800

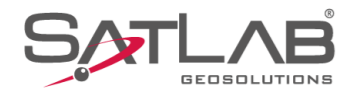

**4.** Após definido o sistema, confira os parâmetros do sistema selecionado clicando na aba **Projection** e clique em **OK**;

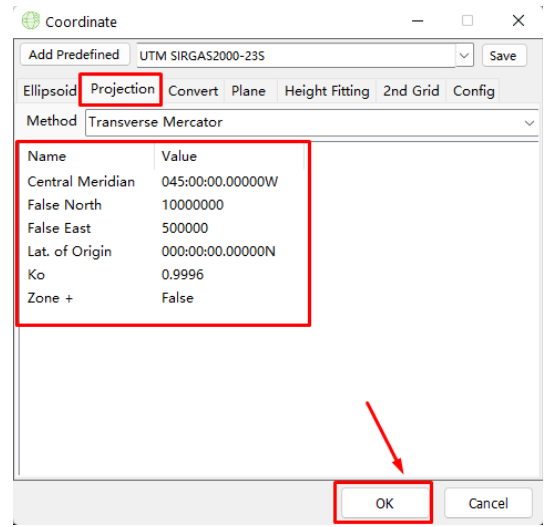

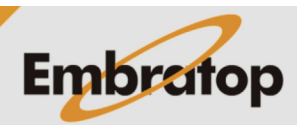